#### Bedienungsanleitung für das

# **IKHDS – Power Shield–A** Rev. 1.1

zur Verwendung mit einem *Arduino* Mikrocontrollersystem *UNO* oder *MEGA*

Alle Angaben in dieser Bedienungsanleitung beziehen sich auf das *IKHDS – Power Shield Arduino* mit dem Ausgabenstand **Rev. 1.1.** Der Ausgabenstand des Shields ist auf der Unterseite angegeben.

# **Inhalt**

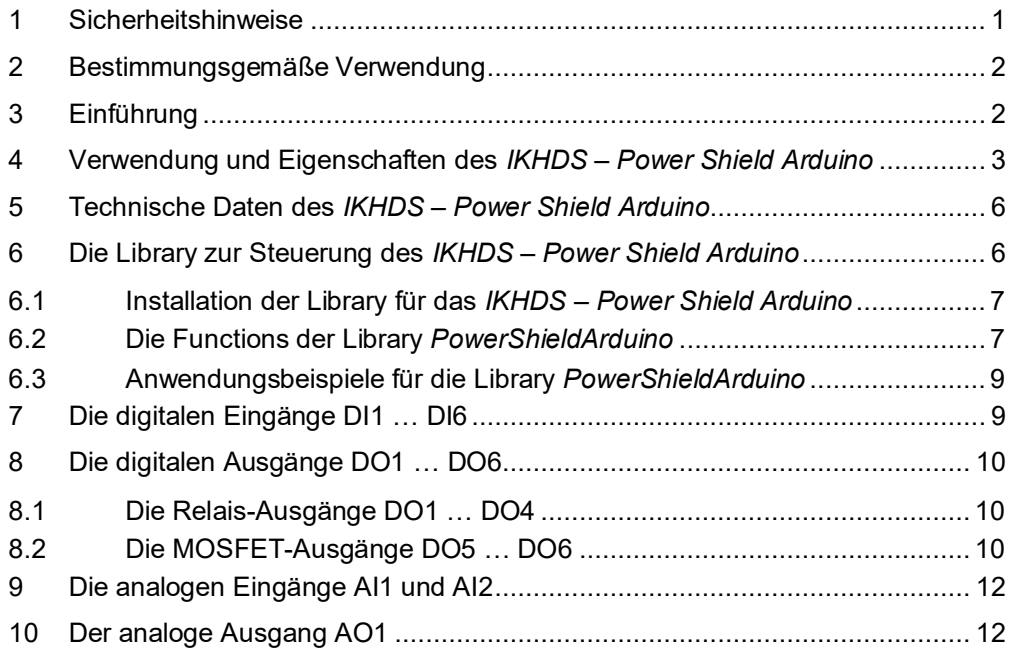

# <span id="page-0-0"></span>**1 Sicherheitshinweise**

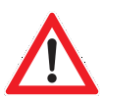

#### **Vorsicht:**

An das *IKHDS – Power Shield Arduino* darf unter keinen Umständen ~230 V – Netzspannung angeschlossen werden! **Es besteht Lebensgefahr !!**

- Diese Bedienungsanleitung ist Bestandteil des Produktes. Sie enthält wichtige Hinweise zur Inbetriebnahme und Bedienung! Achten Sie hierauf, auch wenn Sie das Produkt an Dritte weitergeben! Bewahren Sie deshalb diese Bedienungsanleitung zum Nachlesen auf!
- Das *IKHDS – Power Shield Arduino* darf nicht fallen gelassen oder starkem mechanischem Druck ausgesetzt werden, da es durch die Auswirkungen beschädigt werden kann.
- Benutzen Sie das *IKHDS – Power Shield Arduino* nicht weiter, wenn es beschädigt ist.
- Das *IKHDS – Power Shield Arduino* muss vor Feuchtigkeit, Spritzwasser und Hitzeeinwirkung geschützt werden.
- Betreiben Sie das *IKHDS – Power Shield Arduino* nicht in der Umgebung von brennbaren Gasen, Dämpfen oder Staub.
- ▶ In Schulen, Ausbildungseinrichtungen, Hobby- und Selbsthilfewerkstätten ist das Betreiben durch geschultes Personal verantwortlich zu überwachen.
- In gewerblichen Einrichtungen sind die Unfallverhütungsvorschriften des Verbandes der gewerblichen Berufsgenossenschaften für elektrische Anlagen und Betriebsmittel zu beachten.
- Dieses Gerät ist nicht dafür bestimmt, durch Kinder oder Personen mit eingeschränkten physischen, sensorischen oder geistigen Fähigkeiten oder mangels Erfahrung und / oder mangels Wissen benutzt zu werden.
- Das Produkt ist kein Spielzeug! Halten Sie das *IKHDS – Power Shield Arduino* von Kindern fern.
- Entfernen Sie keine Aufkleber vom Produkt. Diese können wichtige sicherheitsrelevante Hinweise enthalten.

### <span id="page-1-0"></span>**2 Bestimmungsgemäße Verwendung**

Das *IKHDS – Power Shield Arduino* wurde entwickelt zur Adaption von in der Industrie weit verbreiteten Geräten mit einer Betriebsspannung von  $U_B$  = +24 V an ein Arduino Board des Typs UNO oder MEGA, das mit einer Betriebsspannung von Vcc = +5 V betrieben wird.

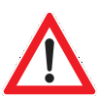

#### **Vorsicht:**

Alle Ein- und Ausgangs-Pins der Buchsenleisten IOL, IOH, AD und PW des *Arduino* –Boards (siehe [Abbildung 1](#page-2-1) und [Abbildung 4\)](#page-4-0) sind durch das *IKHDS – Power Shield Arduino* belegt und können im Sketch des Anwenders nicht mehr anderweitig verwendet werden!

**Der Zugriff auf die Ein- und Ausgänge des** *IKHDS – Power Shield Arduino* **muss ausschließlich über die Functions der Library** *PowerShieldArduino* **erfolgen, die Sie mittels** #include **– Anweisung in Ihren Sketch einbinden müssen (siehe Abschnitt [6\)](#page-5-1).**

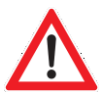

#### **Vorsicht:**

Das *IKHDS – Power Shield Arduino* ist nur zur Verwendung mit Arduino Boards des Typs UNO oder MEGA bestimmt. Diese *Arduino* Boards müssen mit einer Betriebsspannung von Vcc = +5 V arbeiten. Andernfalls droht die Gefahr einer irreversiblen Beschädigung oder der Zerstörung des *Arduino* Boards.

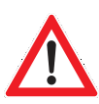

#### **Vorsicht:**

Bitte beachten Sie, dass Bedien- und / oder Anschlussfehler außerhalb unseres Einflussbereiches liegen.

Für die korrekte Verbindung mit dem *Arduino* – Board und dessen Programmierung, sowie für den ordnungsgemäßen Betrieb ist alleine der Anwender verantwortlich!

Für alle aus falschem Anschluss, falscher Ansteuerung, falscher Programmierung und / oder falschem Betrieb resultierende Schäden trägt der Benutzer die alleinige Verantwortung!

Verständlicherweise können wir für Schäden, die daraus entstehen, keinerlei Haftung übernehmen.

Eine andere Verwendung als angegeben ist nicht zulässig! Änderungen können zur Beschädigung dieses Produktes führen, darüber hinaus ist dies mit Gefahren, wie z.B. Kurzschluss, Brand, elektrischem Schlag etc. verbunden. Für alle Personen- und Sachschäden, die aus nicht bestimmungsgemäßer Verwendung entstehen, ist nicht der Hersteller, sondern der Betreiber verantwortlich.

## <span id="page-1-1"></span>**3 Einführung**

Das *IKHDS – Power Shield Arduino* ermöglicht die Kommunikation eines *Arduino* - Boards mit der industriellen Welt, in der mit einer Betriebsspannung von  $U_B$  = +24 V gearbeitet wird.

 Die Klemmleiste des *IKHDS – Power Shield Arduino* hat sechs digitale Eingänge DI1 … DI6 (siehe [Abbil](#page-2-1)[dung 1](#page-2-1)). Eine an einen dieser Eingänge angelegte Spannung im Bereich 0 … +24 V wird in ein Logiksignal im Bereich 0 … +5V umgesetzt, das der Mikrocontroller auf dem Arduino Board verarbeiten kann.

- Das *IKHDS – Power Shield Arduino* setzt sechs Ausgangssignale des Mikrocontrollers auf dem Arduino Board in den Bereich 0 … +24 V um. Diese bilden die sechs digitalen Ausgangssignale DO1 … DO6 auf der Klemmleiste des Shields.
- Das *IKHDS – Power Shield Arduino* verfügt zur Messung analoger Gleichspannungen im Bereich 0 … +10 V über zwei Eingänge AI1 und AI2 auf seiner Klemmleiste (siehe [Abbildung 1\)](#page-2-1). Auf dem *Power Shield* werden diese Spannungen in den Bereich 0 … +5 V umgesetzt, den der ADC (Analog / Digital – Converter) des Mikrocontrollers auf dem Arduino Board verarbeiten kann. Die Analog / Digital – Wandlung selbst wird nicht durch das Shield, sondern durch den Mikrocontroller des Arduinos durchgeführt (siehe Abschnitt [9](#page-11-0) ).
- Das *IKHDS – Power Shield Arduino* kann an seinem Ausgang AO1 auf der Klemmleiste des Shields (siehe [Abbildung 1\)](#page-2-1) eine analoge Gleichspannung im Bereich 0 … +10 V ausgeben. Das *IKHDS – Power Shield Arduino* erzeugt diese Gleichspannung durch Tiefpassfilterung eines PWM-Signals, das der Mikrocontroller auf dem Arduino Board erzeugt (siehe Abschnit[t 10\)](#page-11-1). Das PWM-Signal muss eine genügend hohe Frequenz  $(f_{PWM} \ge 10$  kHz) aufweisen, um eine gute Glättung mit einer geringen Restwelligkeit der Ausgangsgleichspannung durch das Tiefpassfilter sicherzustellen.

[Abbildung 1](#page-2-1) zeigt das *IKHDS – Power Shield Arduino* von oben auf die Bauteileseite gesehen.

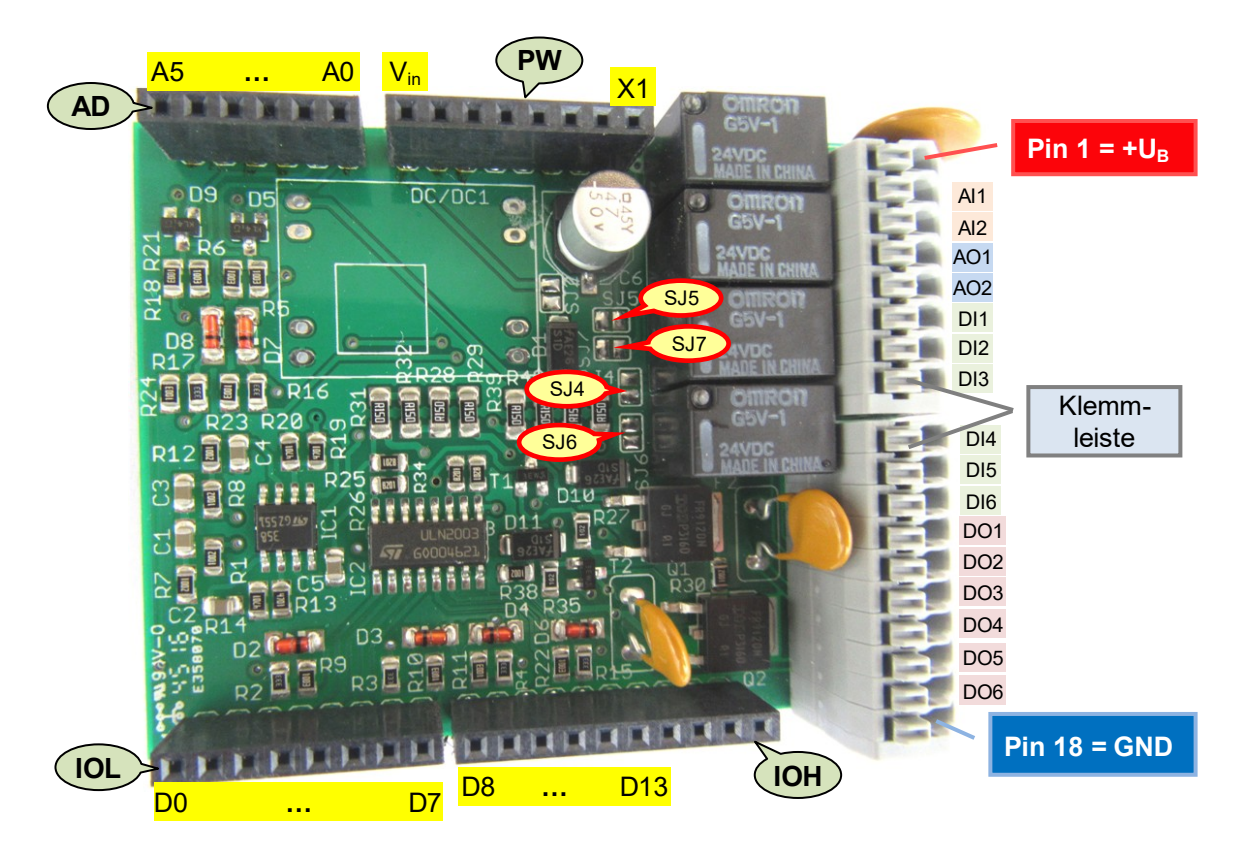

<span id="page-2-1"></span>Abbildung 1: Blick von oben auf die Bestückungsseite des *IKHDS – Power Shield Arduino, Rev. 1.1*

## <span id="page-2-0"></span>**4 Verwendung und Eigenschaften des** *IKHDS – Power Shield Arduino*

- Das *IKHDS – Power Shield Arduino* ist geeignet zur Verwendung mit den weitverbreiteten Mikrocontroller Boards *Arduino UNO* (siehe [Abbildung 4\)](#page-4-0) oder *Arduino MEGA* (siehe [Abbildung 2\)](#page-3-0), die mit einer Betriebsspannung von Vcc = +5 V betrieben werden.
- Das *IKHDS – Power Shield Arduino* wird über Abstands-Buchsenleisten auf die Buchsenleisten IOL, IOH, AD und PW des *Arduino* – Boards aufgesteckt, wie in [Abbildung 2](#page-3-0) gezeigt. Die Ein- / Ausgangspins der

Buchsenleisten IOL, IOH, AD und PW können daher von Anwender in seinem Sketch nicht mehr anderweitig genutzt werden.

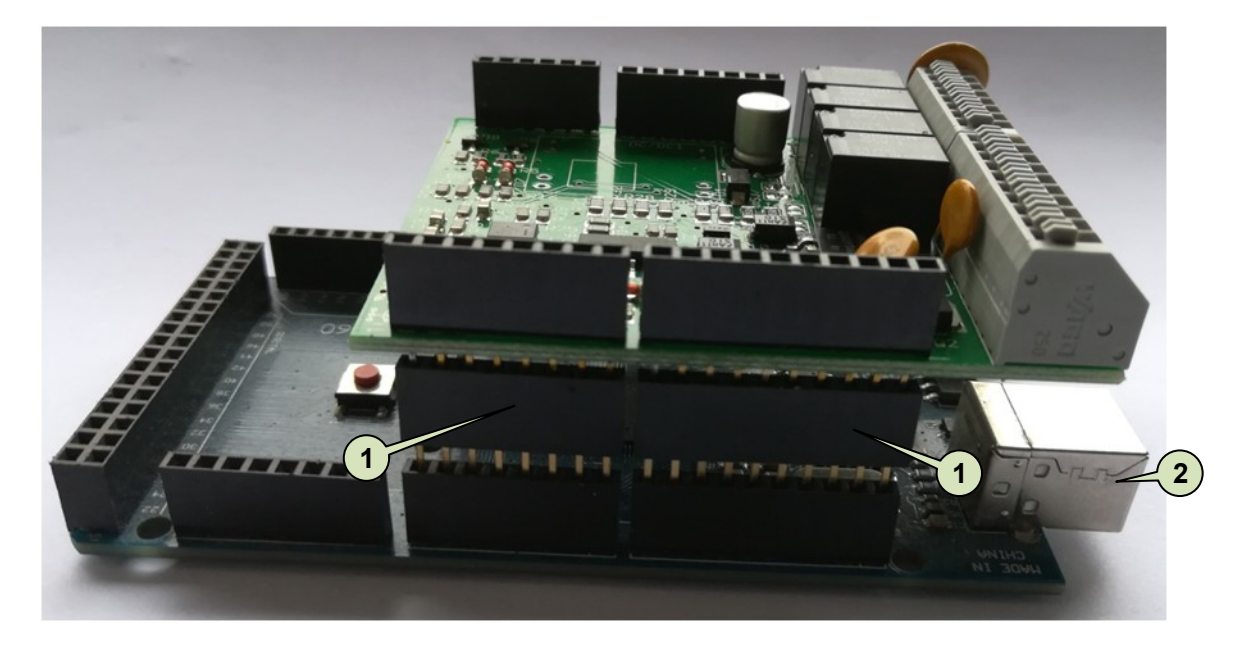

Abbildung 2: Das Power Shield Arduino wird über Abstands-Buchsenleisten ( $\textcircled{0}$ ) auf den Arduino MEGA oder *Arduino UNO* aufgesteckt

<span id="page-3-0"></span>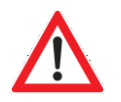

#### **Vorsicht:**

Das *IKHDS – Power Shield Arduino* **muss** über **Abstands-Buchsenleisten** (  $\textcircled{D}$  in [Abbildung 2](#page-3-0) und [Abbildung 3\)](#page-3-1) auf das *Arduino* – Board aufgesteckt werden, da andernfalls das Metallge-häuse der USB-A - Buchse (2 in [Abbildung 2](#page-3-0) und [Abbildung 3\)](#page-3-1) des *Arduino UNO* oder *Arduino MEGA* zu einem Kurzschluss der Klemmleisten-Anschlusspins auf der Unterseite des Power Shields (3 in [Abbildung 3\)](#page-3-1) führen würde!

<span id="page-3-1"></span>Abbildung 3: Gefahr eines Kurzschlusses zwischen den Pins der Klemmleiste und dem Metallgehäuse der USB-A – Buchse des Arduinos

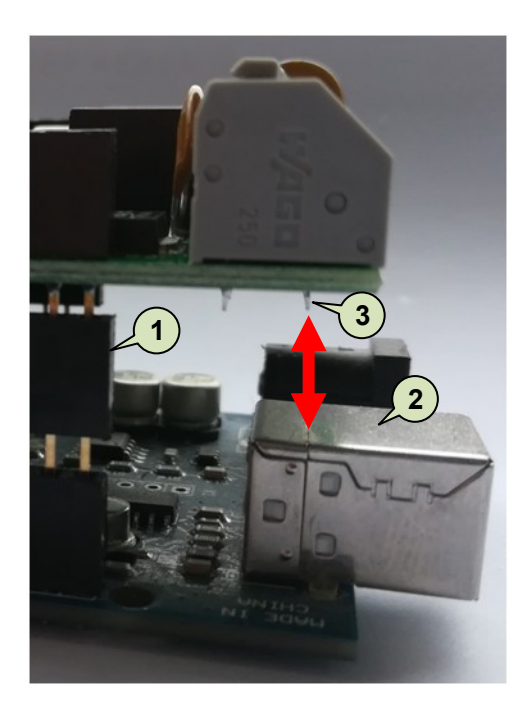

- Das *IKHDS – Power Shield Arduino* muss an Anschlusspin 1 der Klemmleiste mit einer externen Betriebsspannung  $U_B$  von +24 V versorgt werden. Die Masse der Betriebsspannung (GND, 0 V) wird an Pin 18 der Klemmleiste angeschlossen [\(Abbildung 1\)](#page-2-1).
- Die Zuführung der Betriebsspannung des *Arduino* Boards kann wahlweise über seine USB Buchse (rechts unten in [Abbildung 4\)](#page-4-0) oder durch das Einspeisen einer externen Gleichspannung UEXT = +9 **…** +12 V, über die Buchse Bu1 (rechts oben in [Abbildung 4\)](#page-4-0) erfolgen.

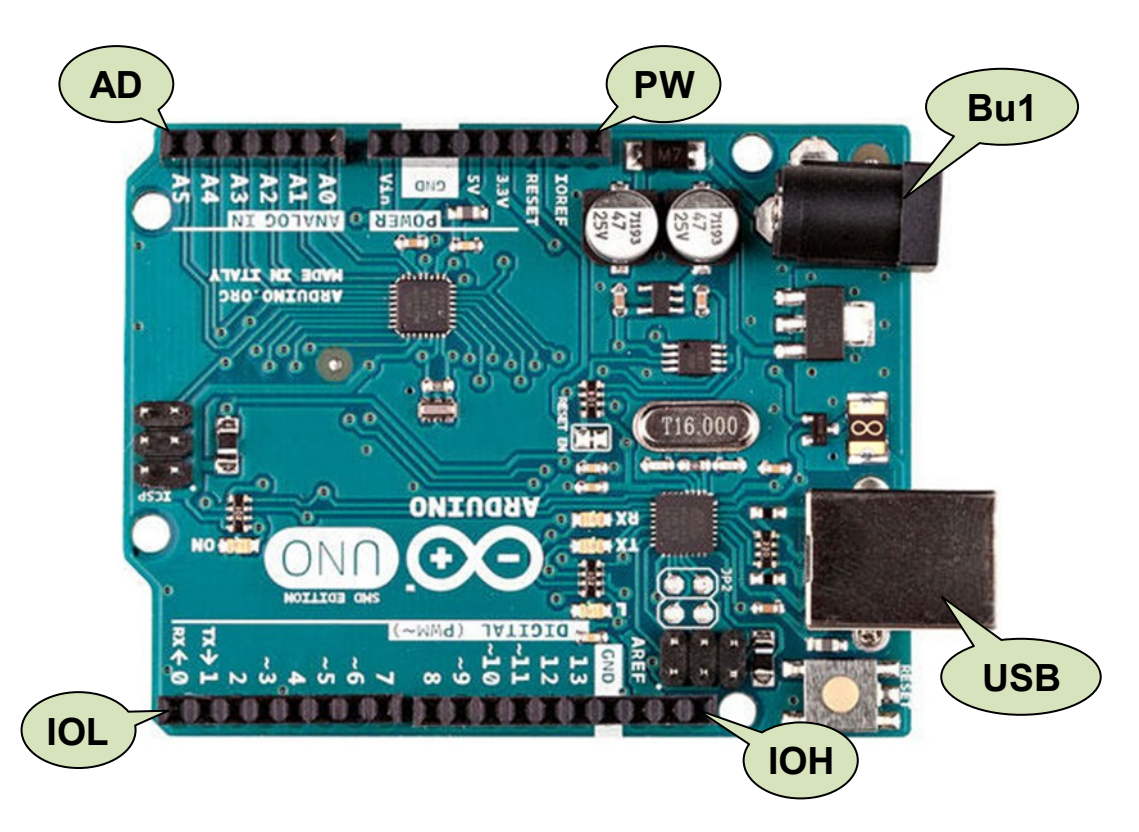

<span id="page-4-0"></span>Abbildung 4: Arduino UNO mit Mikrocontroller ATmega328 (Quelle: [http://www.arduino.org\)](http://www.arduino.org/)

- Das *IKHDS – Power Shield Arduino* hat **…**
	- 6 digitale Eingänge DI1 ... DI6, Eingangsspannungsbereich 0 ...  $U_B$  = +24 V (Beschreibung siehe Ab-schnitt [7](#page-8-1) auf Seite [9\)](#page-8-1).
	- 6 digitale Ausgänge DO1 … DO6, davon DO1 … DO4 mit Relais- und DO5 … DO6 mit MOSFET-Ausgang (siehe [Abbildung 6](#page-9-3) und [Abbildung 7\)](#page-10-0). DO5 und DO6 können wahlweise als "normale" digitale Ausgänge oder als PWM-Ausgänge betrieben werden (Beschreibung siehe Abschnitt [8](#page-9-0) auf Seite [10\)](#page-9-0).
	- 2 analoge Eingänge AI1 und AI2, Eingangsspannungsbereich 0 … 10 V, siehe Abschnitt [9](#page-11-0) auf Seite [12\)](#page-11-0).
	- 1 analogen Ausgang AO1, Ausgangsspannungsbereich 0 … 10 V, siehe Abschnit[t 10](#page-11-1) auf Seite [12\)](#page-11-1).

# <span id="page-5-0"></span>**5 Technische Daten des** *IKHDS – Power Shield Arduino*

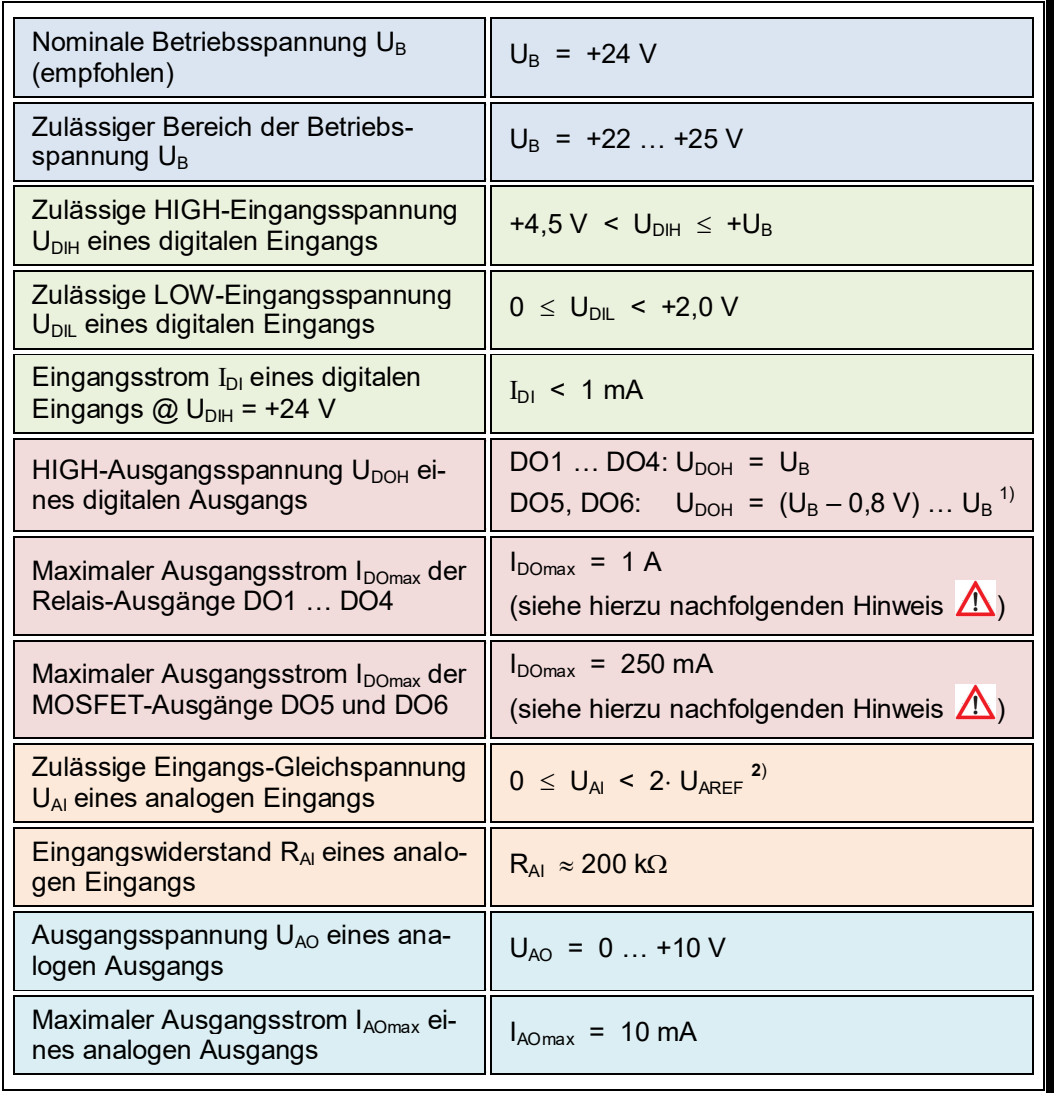

Tabelle 1: Charakteristische Kenngrößen und Eigenschaften des *IKHDS – Power Shield Arduino*

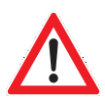

#### **Achtung:**

Die **Summe** der Ausgangsströme **aller** Ausgangs-Pins des *IKHDS – Power Shields*  darf 2 A nicht überschreiten !

# <span id="page-5-1"></span>**6 Die Library zur Steuerung des** *IKHDS – Power Shield Arduino*

Zur Steuerung des *IKHDS – Power Shield Arduino* steht die Library *PowerShieldArduino* zur Verfügung, die Sie als *ZIP*-Datei *PowerShieldArduino*.*zip* aus dem Download-Bereich **[http://www.kaftan-media.com/epages/63190602.sf/de\\_DE/?ObjectPath=/Shops/63190602/Categories/Downloads](http://www.kaftan-media.com/epages/63190602.sf/de_DE/?ObjectPath=/Shops/63190602/Categories/Downloads)** der der KAFTAN media UG auf Ihren PC herunterladen können.

Die *ZIP*-Datei enthält den Ordner *PowerShieldArduino*, in dem sich die Dateien *PowerShieldArduino.h, PowerShieldArduino.cpp* und *keywords.txt* sowie der Ordner *example* mit einem Anwendungsbeispiel befindet.

 $1)$ 1) Die Ausgangsspannung der digitalen Ausgänge DO5 und DO6 ist durch den Spannungsabfall an Sensorwiderstand R1 [\(Abbildung 7\)](#page-10-0) in geringem Maße abhängig von der Belastung des Ausgangspins

<sup>&</sup>lt;sup>2)</sup> U<sub>AREF</sub> ist die Referenzspannung des Analog / Digitalwandlers des Arduinos

### <span id="page-6-0"></span>**6.1 Installation der Library für das** *IKHDS – Power Shield Arduino*

Laden Sie die Datei *PowerShieldArduino*.*zip* von der oben angegebenen Website auf Ihren PC herunter. Zur Installation der Library klicken Sie in der Arduino IDE auf *Sketch* und danach auf *Include Library.* Wählen Sie in der sich öffnenden Dropdown-Liste die Option »*Add .ZIP Library*…«, wie i[n Abbildung 5](#page-6-2) gezeigt.

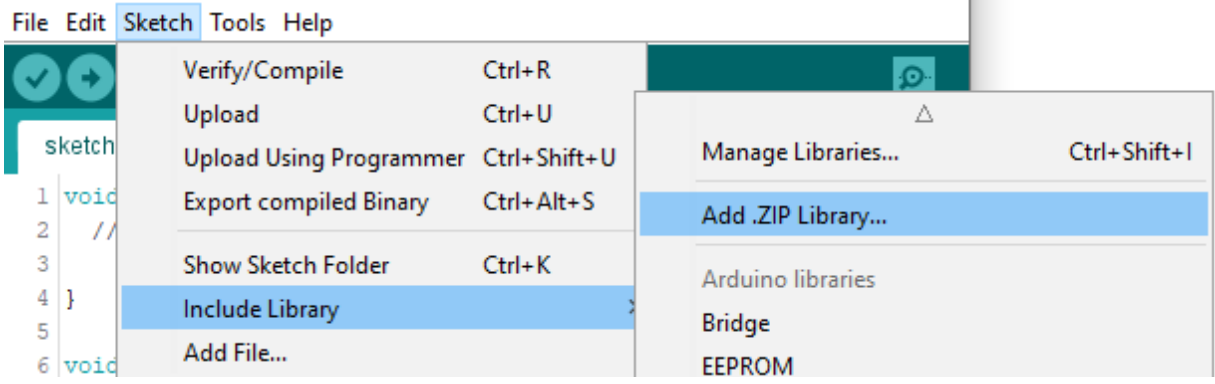

<span id="page-6-2"></span>Abbildung 5: Installation der "gezippten" Library

Anschließend werden Sie aufgefordert, die Library auszuwählen, die Sie installieren möchten. Navigieren Sie zu dem Verzeichnis, in das Sie die *ZIP*-Datei heruntergeladen haben (in der Regel das Verzeichnis *Downloads* auf Ihrem PC), wählen Sie die Datei *PowerShieldArduino*.*zip* durch anklicken aus und klicken Sie danach den Button »Open«. Die *ZIP*-Datei wird entpackt und in den *Library*-Ordner in Ihrem *Arduino-Sketchbook* übertragen.

Die Library kann jetzt mittels Anweisung

#include <PowerShieldArduino.h>

in Ihren Arduino-Sketch eingebunden werden.

Weitere Hinweise zur Installation vom Libraries in der Arduino-IDE finden Sie z.B. unter

[https://www.arduino.cc/en/Guide/Libraries.](https://www.arduino.cc/en/Guide/Libraries)

### <span id="page-6-1"></span>**6.2 Die Functions der Library** *PowerShieldArduino*

Die Library *PowerShieldArduino* ist in der Sprache C++ geschrieben und definiert die Klasse »*powerShieldArduino*«. Um mit der Library zu arbeiten, erzeugen Sie zu Beginn Ihres Sketches eine Instanz der Klasse *powerShieldArduino* mit einem von Ihnen gewählten Namen. Als Beispiel erzeugt die Anweisung

powerShieldArduino powerShield;

die Objekt-Variable »powerShield«. "Schreibfaule" können auch kürzere Namen wählen (z.B. »ps«). Anschließend können die Functions der Klasse im Sketch verwendet werden.

Die Bezeichner DI1 … DI6, DO1 … DO6, AI1 und AI2 sowie AO1 für die Anschlüsse der Klemmleiste des Shields [\(Abbildung 1\)](#page-2-1) sind in dem Header-File *PowerShieldArduino.h* der Library definiert und müssen vom Anwender in seinem Arduino Sketch für die Zugriffe auf die Ein- / Ausgänge des Shields verwendet werden.

Der Zugriff auf das *Power Shield Arduino* erfolgt mithilfe der folgenden Methoden der Library:

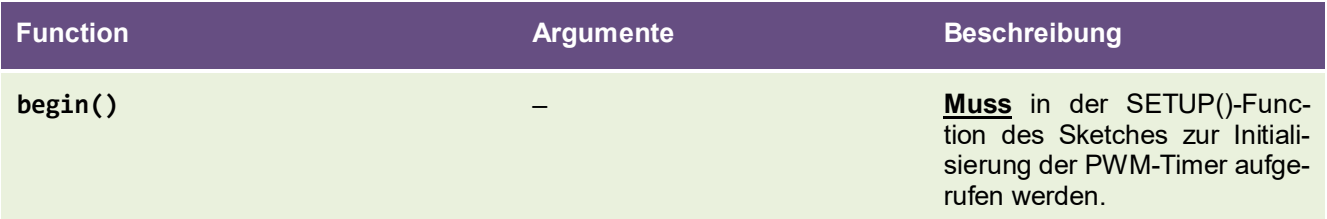

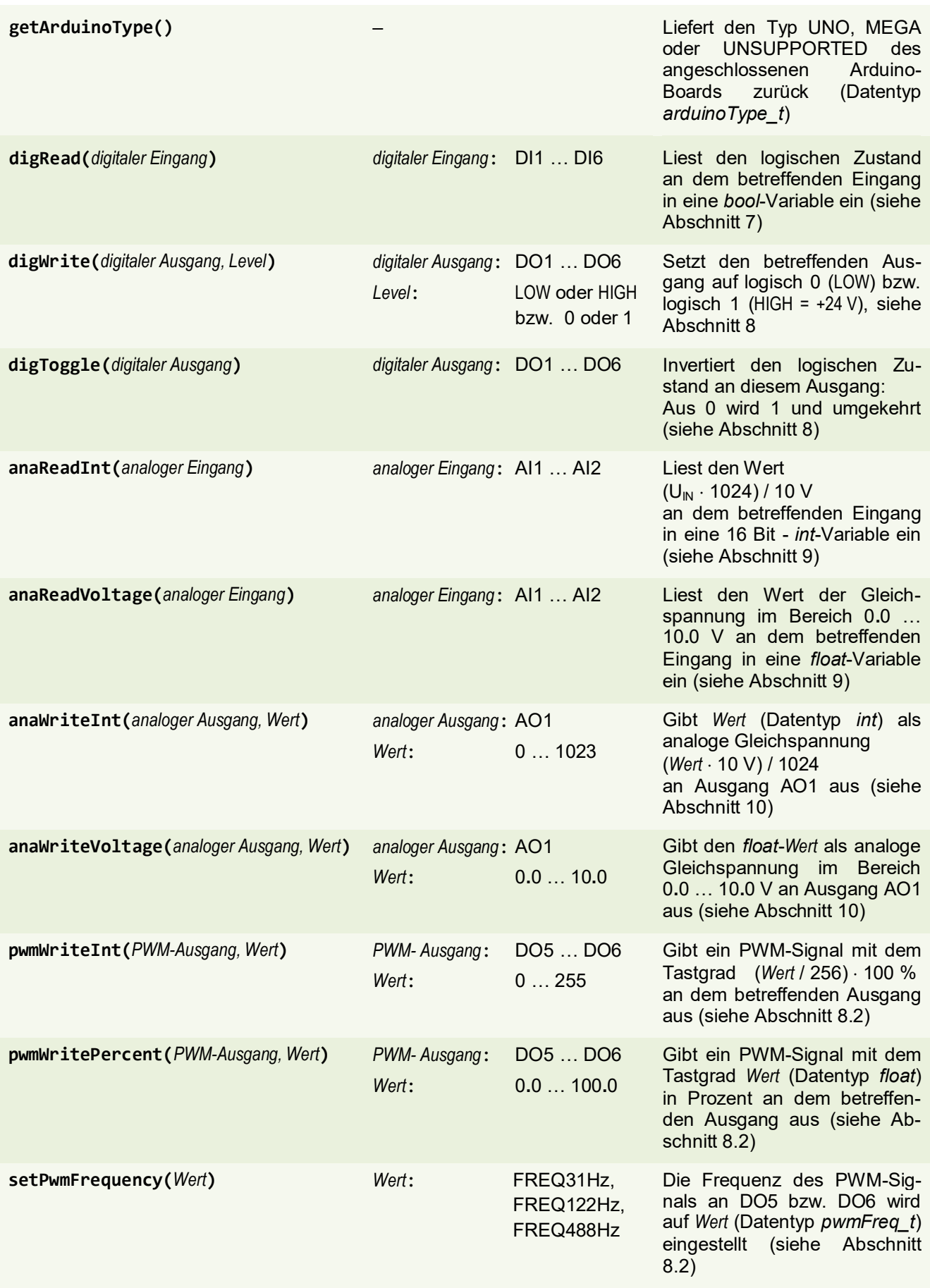

Tabelle 2: Die Functions der Library *PowerShieldArduino* zur Steuerung der Ein- / Ausgänge des *IKHDS – Power Shield Arduino*

### <span id="page-8-0"></span>**6.3 Anwendungsbeispiele für die Library** *PowerShieldArduino*

In dem folgenden Sketch finden Sie Anwendungsbeispiele für die Functions der Library *PowerShieldArduino*. #include "PowerShieldArduino.h" // die Library wird in den Sketch eingebunden powerShieldArduino pwrShieldA; // Deklaration einer Instanz der Klasse powerShieldArduino void setup() { // Die Function **.begin() muss** in setup() aufgerufen werden, um das Shield verwenden zu können! pwrShieldA.begin(); // das Power Schield Arduino wird initialisiert, PWM-Frequenz = 488 Hz arduinoType\_t type = pwrShieldA.getArduinoType(); // einlesen des angeschlossenen Arduino Boards if(type == UNO) ... // entsprechende Aktionen ausführen else if(type == MEGA) ... // entsprechende Aktionen ausführen else if(type == UNSUPPORTED) ... // entsprechende Aktionen ausführen bool level = pwrShieldA.digRead(DI3); // Eingangspegel an DI3 in Variable »level« einlesen pwrShieldA.digWrite(DO1, HIGH); // setzt den Ausgang DO1 auf HIGH (+24 V) pwrShieldA.digWrite(DO5, LOW); // setzt den Ausgang DO5 auf LOW (0 V) // Bei den Ausgängen DO5 und DO6 ist die Function »digToggle« nur anwendbar, wenn sich diese // nicht im PWM-Modus befinden. Im PWM-Modus wird der Aufruf der Function »digToggle« ignoriert. pwrShieldA.digToggle(DO6); // invertiert das Ausgangssignal an DO6 (aus 0 wird 1 und umgekehrt) // An AI1 liege die Spannung U<sub>AI1</sub> = 4.5 V. Dann wird mit der folgenden Anweisung der Wert //  $((4.5 V \cdot 1024) / 10 V) = 460$  in die Variable »analogInt« eingelesen int analogInt = pwrShieldA.anaReadInt(AI1); // Integerwert (( $U_{AII}$  · 1024) / 10 V) einlesen // An AI2 liege die Spannung U<sub>AI2</sub> = 0.3 V. Dann wird mit der folgenden Anweisung der Wert 0.3 V // in die Variable »analogFloat« eingelesen float analogFloat = pwrShieldA.anaReadVoltage(AI2); // Fließkommazahl 0.3 V einlesen pwrShieldA.anaWriteInt(AO1, 102); // setzt die Spannung U<sub>AO1</sub> auf 102/1024 \* 10 V = 0.996 V pwrShieldA.anaWriteVoltage(AO1, 2.75); // setzt die Spannung an Ausgang U<sub>AO1</sub> auf 2.75 V pwrShieldA.pwmWriteInt(DO5, 85); // setzt den PWM-Tastgrad an DO5 auf g = 85/256 = 33 % pwrShieldA.pwmWritePercent(DO6, 66.7); // setzt den PWM-Tastgrad an DO6 auf 66,7 % pwrShieldA.setPwmFrequency(FREQ122Hz); // setzt die PWM-Frequenz auf 122 Hz } void loop() { } // hier nicht verwendet

## <span id="page-8-1"></span>**7 Die digitalen Eingänge DI1 … DI6**

Die Belegung der Klemmleiste des *IKHDS – Power Shield Arduino* geht aus [Abbildung 1](#page-2-1) hervor. Die digitalen Eingänge DI1 … DI6 sind die Pins 6 … 11 der Klemmleiste.

Damit der Eingangspegel an DI1 … DI6 sicher als HIGH erkannt werden kann, muss die HIGH-Eingangsspannung U<sub>DIH</sub> eines digitalen Eingangs im Bereich +4,5 V < U<sub>DIH</sub>  $\leq$  +U<sub>B</sub> liegen.

Damit der Eingangspegel an DI1 … DI6 sicher als LOW erkannt werden kann, muss die LOW-Eingangsspannung U<sub>DIL</sub> eines digitalen Eingangs im Bereich  $0 \le U_{DL} < +2.0$  V liegen.

Um einen Digitalwert einzulesen, führt man im Arduino Sketch die Function »digRead« aus der *Power Shield* - Library aus (siehe Abschnitt [6\)](#page-5-1), der man als Argument den Namen DI1 … DI6 des gewünschten Digitaleingangs übergibt:

```
pwrShieldA.digRead(DI4);
```
# <span id="page-9-0"></span>**8 Die digitalen Ausgänge DO1 … DO6**

Die digitalen Ausgänge DO1 … DO6 liegen an den Pins 12 … 17 der Klemmleiste ([Abbildung 1\)](#page-2-1).

#### <span id="page-9-1"></span>**8.1 Die Relais-Ausgänge DO1 … DO4**

Bei den digitalen Ausgängen DO1 … DO4 schaltet im EIN-Zustand (logisches HIGH) ein Relaiskontakt K die Betriebsspannung U<sub>B</sub> = +24 V an den zugehörigen Pin DO1 ... DO4 der Klemmleiste [\(Abbildung 6\)](#page-9-3). Im AUS-Zustand ist der Kontakt offen, wenn die beiden Pads des jeweiligen Löt-Jumpers SJ4… SJ7 nicht durch eine Lotbrücke verbunden sind. Die Lage der Löt-Jumper SJ4… SJ7 kann [Abbildung 1](#page-2-1) entnommen werden. Soll auch im AUS-Zustand ein definiertes Potenzial am Ausgang anliegen, kann durch Kurzschließen des jeweiligen Löt-Jumpers SJ4… SJ7 durch eine Lötzinnbrücke im AUS-Zustand Massepotenzial an den zugehörigen Pin der Klemmleiste gelegt werden.

Im Auslieferungszustand sind die Löt-Jumper SJ4… SJ7 des *IKHDS – Power Shield Arduino* offen.

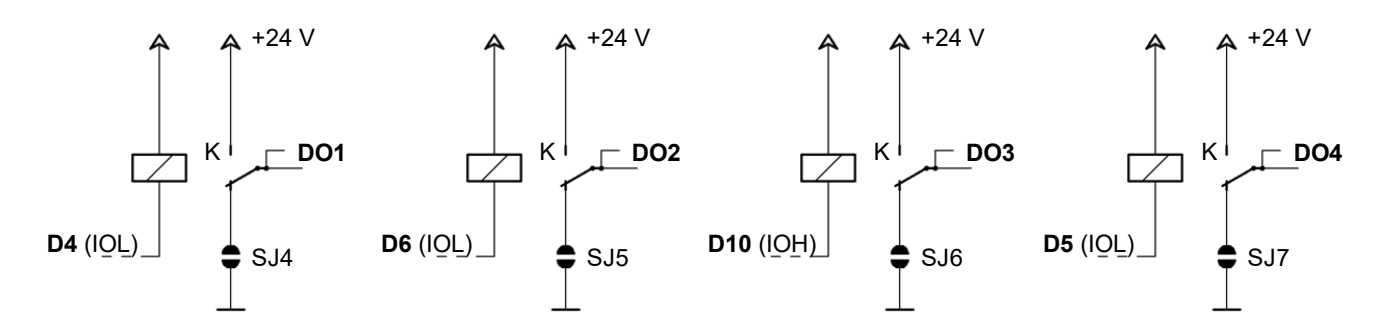

<span id="page-9-3"></span>Abbildung 6: Die vier Relais-Ausgangsstufen DO1 … DO4 des *IKHDS – Power Shield Arduino*

| Löt-Jumper      | <b>Relais-Ausgang</b> |
|-----------------|-----------------------|
| SJ4             | DO1                   |
| SJ <sub>5</sub> | D02                   |
| SJ6             | DO3                   |
| SJ7             | DO4                   |

Tabelle 3: Zuordnung der Löt-Jumper SJ4 … SJ7 zu den Relais-Ausgängen DO1 … DO4

#### **Steuerung der Relais-Ausgänge DO1 … DO4**

Um einen Digitalwert an DO1 … DO4 auszugeben, führt man im Arduino Sketch die Function »digWrite« aus der *Power Shield* - Library (siehe Abschnitt [6\)](#page-5-1) aus, der man den Namen DO1 … DO4 des gewünschten Digitalausgangs und den gewünschten Logikpegel LOW bzw. HIGH als Argument des Datentyps *bool* übergibt:

pwrShieldA.digWrite(DO1, HIGH);

Wird in obigem Beispiel ein HIGH-Pegel ausgegeben, zieht das Relais an und über den Relaiskontakt K liegt an Ausgang DO1 die Betriebsspannung U<sub>B</sub> = +24 V. Wird LOW-Pegel ausgegeben, fällt das Relais ab und der Ausgang DO1 ist offen, sofern nicht der Löt-Jumper SJ4 durch eine Lotbrücke kurzgeschlossen ist.

#### <span id="page-9-2"></span>**8.2 Die MOSFET-Ausgänge DO5 … DO6**

Bei den digitalen Ausgängen DO5 und DO6 schaltet ein MOSFET-Leistungstransistor die Betriebsspannung U<sub>B</sub> = +24 V an den zugehörigen Pin der Klemmleiste [\(Abbildung 7\)](#page-10-0). Bei ausgeschaltetem MOSFET liegen die Pins DO5 bzw. DO6 der Klemmleiste über den 10 k $\Omega$  - Widerstand R2 auf Massepotenzial.

Der Anwender des Shields kann DO5 und DO6 in seinem Arduino Sketch wahlweise als "normale" logische Ausgänge, die entweder auf LOW- oder auf High-Pegel liegen oder als PWM-Ausgänge verwenden. Im PWM-Modus eignen sie sich z.B. zum Dimmen von Lampen oder zur Steuerung der Drehzahl von Elektromotoren.

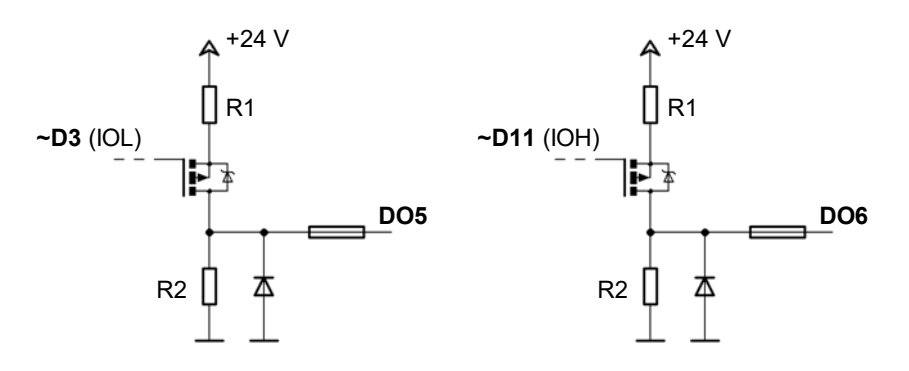

<span id="page-10-0"></span>Abbildung 7: Die beiden MOSFET-Ausgangsstufen DO5 und DO6 des *IKHDS – Power Shield Arduino*

#### **Verwendung von DO5 bzw. DO6 als digitalen Ausgang**

Um einen Digitalwert an DO5 bzw. DO6 auszugeben, führt man im Arduino Sketch die Function »digWrite« aus der *Power Shield* - Library (siehe Abschnitt [6\)](#page-5-1) aus, der man den Namen DO5 oder DO6 des gewünschten Digitalausgangs und den gewünschten Logikpegel LOW bzw. HIGH als Argument des Datentyps *bool* übergibt:

bool level =  $LOW$ ; pwrShieldA.digWrite(DO6, level);

#### **Verwendung von DO5 bzw. DO6 als PWM-Ausgang**

Um ein PWM-Signal an DO5 bzw. DO6 auszugeben, führt man im Arduino Sketch die Function »pwmWriteInt« oder die Function »pwmWritePercent« aus der *Power Shield* - Library (siehe Abschnitt [6\)](#page-5-1) aus, der man den Namen DO5 oder DO6 des gewünschten PWM-Ausgangs und den gewünschten Tastgrad als Argument übergibt:

float percent =  $66.7$ ;

powerShield.pwmWritePercent(DO6, percent);

In diesem Beispiel wird eine Rechteckspannung mit dem in der Variablen *percent* gespeicherten Tastgrad g = 66,7 % an Ausgang DO6 ausgegeben, d.h. für 66,7 % =  $^{2}/_{3}$  der Periodendauer T ist der Ausgang HIGH und für 33,3 % =  $\frac{1}{3}$  der Periodendauer ist er LOW.

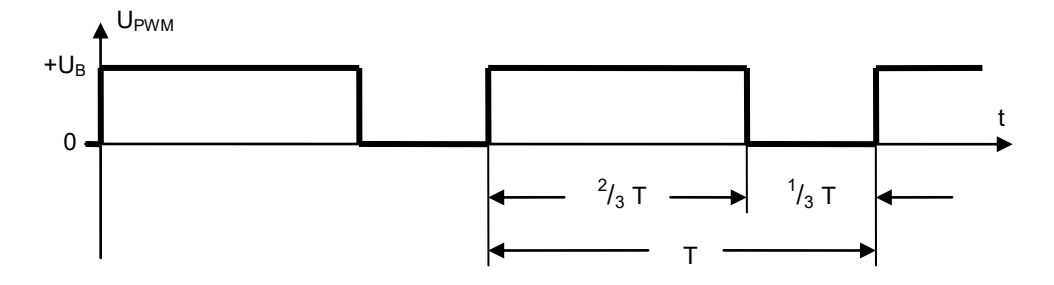

Abbildung 8: PWM-Ausgangsspannung an DO6 mit dem Tastgrad g = 66,7 % gemäß obigem Beispiel

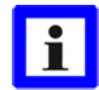

Zur Steuerung der digitalen Ausgänge DO1 … DO6 hält die *Power Shield* - Library (siehe Abschnitt [6\)](#page-5-1) noch die Function »**digToggle**« bereit. Diese Function schaltet den als Argument übergebenen Ausgang DO1 … DO6 um, d.h. hat der Ausgang LOW-Pegel, so wird er auf HIGH gesetzt, hat der Ausgang HIGH-Pegel, so wird er auf LOW gesetzt:

powerShield.digToggle(DO5);

#### **Anmerkung:**

Bei den Ausgängen DO5 und DO6 ist die Function »digToggle« nur anwendbar, wenn sich diese nicht im PWM-Modus befinden. Im PWM-Modus wird der Aufruf der Function »digToggle« ignoriert.

# <span id="page-11-0"></span>**9 Die analogen Eingänge AI1 und AI2**

Die analogen Eingänge AI1 und AI2 liegen an den Pins 2 und 3 der Klemmleiste [\(Abbildung 1\)](#page-2-1).

Die Eingangs-Gleichspannung U<sub>AI</sub> an den analogen Eingängen AI1 und AI2 muss stets kleiner sein als die doppelte Referenzspannung U<sub>AREF</sub> des Analog / Digitalwandlers des Arduinos, also

 $U_{\text{Al}}$  < 2.  $U_{\text{AREF}}$ .

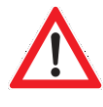

Zur Verwendung mit dem Power *Shield* muss der Analog / Digitalwandler des Arduinos mit der Referenzspannung U<sub>AREF</sub> = +5 V betrieben werden. Dies ist auch der Standardfall, denn nach dem Einschalten des Arduinos wird automatisch seine Betriebsspannung Vcc = +5 V als Referenzspannung U<sub>AREF</sub> für den A / D – Wandler eingestellt.

Um einen Spannungswert einzulesen, ruft man im Arduino Sketch die Function »anaReadInt« oder die Function »anaReadVoltage« aus der *Power Shield* - Library (siehe Abschnitt [6\)](#page-5-1) auf, der man als Argument den Namen des gewünschten Analogeingangs AI1 oder AI2 übergibt. Die Function liefert die ermittelte Eingangsspannung zurück:

int voltage = powerShield.anaReadInt(AI2);

bzw.

float voltage = powerShield.anaReadVoltage(AI2);

Im obigen Beispiel wird der Gleichspannungswert U<sub>AI2</sub> an Anschluss AI2 in die Variable *voltage* eingelesen.

Wie bei jedem Analog / Digital - Wandler ist auch hier der Wert der eingelesenen Spannung quantisiert, d.h. die Eingangsspannung wird in Stufen mit einer bestimmten Schrittweite eingelesen. Der kleinste auflösbare Spannungswert U<sub>LSB</sub> beträgt bei einer maximalen Eingangsspannung von +10 V und einer Genauigkeit des Wandlers von *n* Bit:

$$
U_{LSB} = \frac{10 V}{2^n} .
$$

Die A / D – Wandler des Arduino UNO und des Arduino MEGA weisen eine Auflösung von 10 Bit auf. Damit ergibt sich für das LSB:

$$
U_{LSB} = \frac{10 V}{2^{10}} = \frac{10 V}{1024} \approx 9,766 mV.
$$

Die Eingangsspannung wird demnach als Vielfaches von 9,766 mV eingelesen. Beispiel:

Für die Eingangsspannung  $U_{A12} = 9,500$  V ergäbe sich der Zahlenwert

$$
\frac{9,500 V}{0,009766 V} = 972.8.
$$

Da der Analog / Digital - Wandler des Arduino nur Integerwerte liefern kann, ist der ermittelte Wert abgerundet auf 972. Der Aufruf der Function anaReadVoltage(AI2) liefert deshalb statt U<sub>AI2</sub> = 9,500 V den Wert

$$
U_{A12} = 972 \cdot 0,009766 = 9,492 \text{ V} \text{ zurück.}
$$

Das *IKHDS – Power Shield* hat nur einen geringen Einfluss auf die Genauigkeit der Analog / Digital *–*Wandlung. Deren Genauigkeit wird in wesentlichem Maß durch den Wandler des Mikrocontrollers auf dem Arduino Board bestimmt. Wird das *IKHDS – Power Shield* auf einen Arduino aufgesteckt, dessen Referenzspannung die Betriebsspannung Vcc = +5 V des Arduinos ist, können an die Messergebnisse keine zu hohen Ansprüche gestellt werden. Mit entsprechenden Toleranzen muss in diesem Fall gerechnet werden. Falls allerdings keine Präzisionsmessungen erforderlich sind, wird die erzielbare Genauigkeit für die meisten Anwendungen sicher genügen.

## <span id="page-11-1"></span>**10 Der analoge Ausgang AO1**

Der analoge Ausgang AO1 liegt an Pin 4 der Klemmleiste [\(Abbildung 1\)](#page-2-1).

Zur Ausgabe eines analogen Gleichspannungswertes führt man im Arduino-Sketch die Function »anaWriteInt« oder die Function »anaWriteVoltage« aus der *Power Shield* - Library (siehe Abschnitt [6\)](#page-5-1) aus, der man den Namen AO1 des Analogausgangs und den Wert der gewünschten Spannung übergibt:

powerShield.anaWriteInt(AO1, 1005);

bzw.

powerShield.anaWriteVoltage(AO1, 9.81);

Im Beispiel wird in beiden Fällen eine Gleichspannung mit dem Wert  $U_{A01}$  = 9.81 V an AO1 ausgegeben.

Wie bei jedem Digital / Analog - Wandler ist auch hier die Ausgangsspannung quantisiert, d.h. die Ausgangsspannung kann nur sprungweise mit einer bestimmten Schrittweite eingestellt werden. Der kleinste darstellbare Spannungswert U<sub>LSB</sub> beträgt bei einer maximalen Ausgangsspannung von +10 V und einer Auflösung des PWM-Signals von *n* Bit:

$$
U_{LSB} = \frac{10 V}{2^n} .
$$

Die Ausgangsspannung wird somit als Vielfaches von U<sub>LSB</sub> eingestellt. Der an die Function *anaWriteInt(AO1, wert)* bzw. *anaWriteVoltage(AO1, wert)* übergebene Wert wird von der Function entsprechend angepasst.

Die analoge Ausgangsspannung  $U_{A01}$  wird gebildet durch Tiefpassfilterung eines von dem Arduino erzeugten PWM-Signals. Beim Arduino UNO hat der ausgegebene Wert eine Auflösung von 10 Bit.

Für das LSB ergibt sich somit:

$$
U_{LSB-UNO} = \frac{10 V}{2^{10}} = \frac{10 V}{1024} \approx 9,77 mV.
$$

Beim Arduino MEGA liegt an dem entsprechenden I/O-Pin ein Ausgang des PWM-fähigen Timers T/C2 des Mikrocontrollers. Mit T/C2 ist lediglich eine Auflösung von 8 Bit möglich. In diesem Fall entspricht dem LSB ein Spannungswert von

$$
U_{LSB-MEGA} = \frac{10 V}{2^8} = \frac{10 V}{256} \approx 39,06 mV.
$$

Bei Verwendung der Functions aus der *Power Shield* - Library zur Ausgabe der Analogspannung an AO1 wird der entsprechende Timer durch den Aufruf der Function .begin() der Library automatisch als »Fast PWM« konfiguriert. Im Fall des Arduino UNO hat das PWM-Signal eine Auflösung von 10 Bit, dem LSB entspricht ein Spannungswert von ca. 9,8 mV, die Frequenz des PWM-Signals beträgt f<sub>PWM</sub> = 15625 Hz. Im Fall des Arduino MEGA hat das PWM-Signal eine Auflösung von 8 Bit, dem LSB entspricht ein Spannungswert von ca. 39,1 mV, die Frequenz des PWM-Signals beträgt f<sub>PWM</sub> = 62500 Hz. Nach der Tiefpassfilterung ergibt sich bei diesen Frequenzen eine gut geglättete Ausgangs-Gleichspannung.

Das PWM-Eingangssignal des Tiefpassfilters zur Erzeugung der Analog-Gleichspannung U<sub>AO1</sub> besteht aus den HIGH- und LOW-Pegeln des Ausgangssignals der Timer des Mikrocontrollers auf dem Arduino-Board. Die Höhe und Stabilität dieser Spannungspegel wirkt sich daher unmittelbar auf die Genauigkeit der ausgegebenen Spannung aus. Wesentlich beeinflusst wird die Qualität der Spannungspegel von der Stabilität der Versorgungsspannung des Arduinos. Die in der Regel nicht sehr stabile und von einer Restwelligkeit überlagerte +5 V – Spannung, die über die USB-Buchse vom angeschlossenen PC an das Arduino Board geliefert wird, wird schlechtere Ergebnisse bringen als die Ausgangsspannung des +5 V – On Board Spannungsreglers, der von einer externen Spannung an Buchse Bu1 [\(Abbildung 4\)](#page-4-0) versorgt wird.